# Jak na BBC micro:bit - 2 (MakeCode)

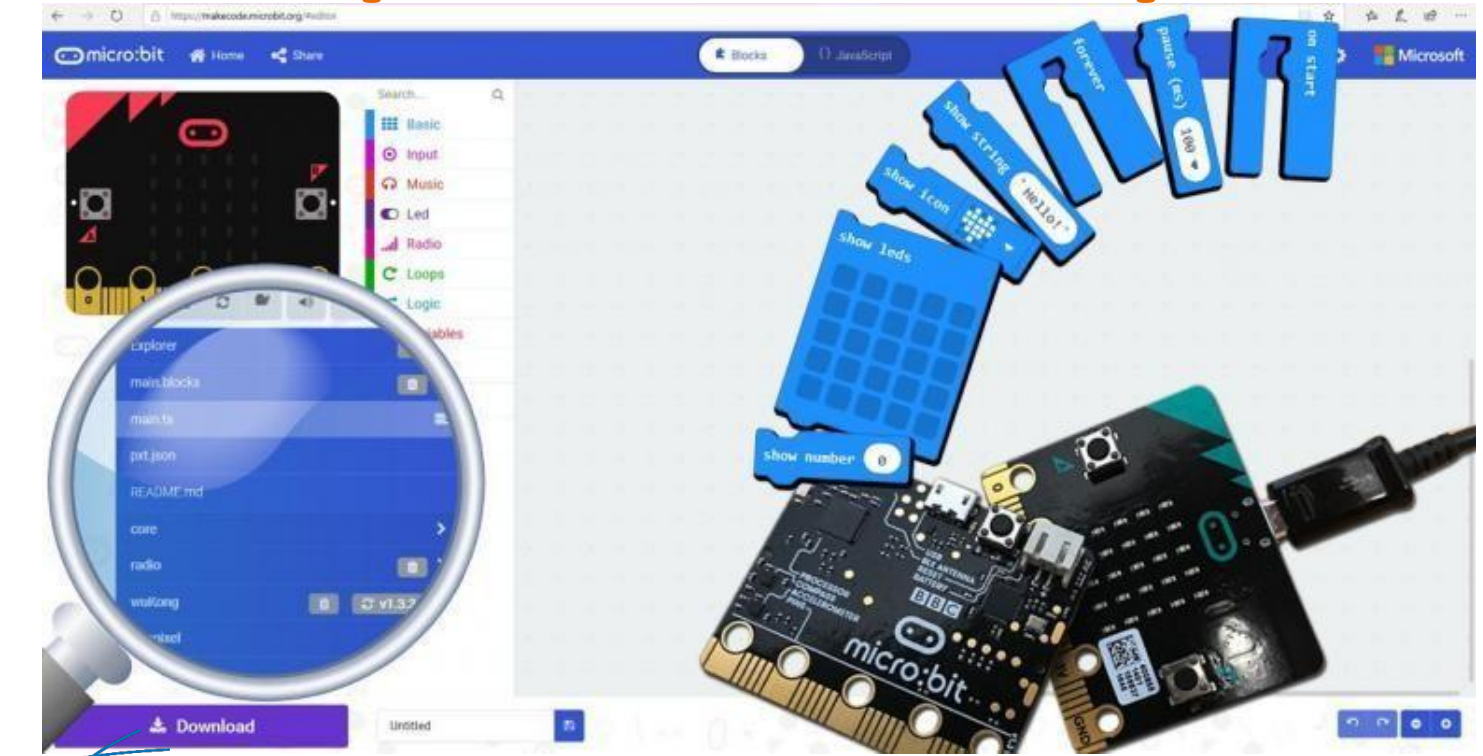

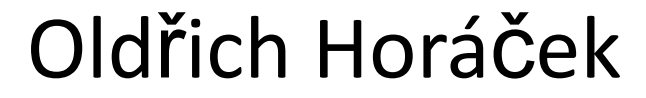

www.hwkitchen.cz

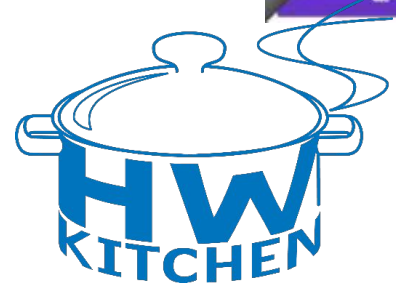

#### **MakeCode -**

#### [https://makecode.microbit.org](https://makecode.microbit.org/)

- **• Online 3v1** (bloky + JavaScript + Python)
- Pro nováčky i pokročilejší uživatele
- **• Hotová rozšíření** pro různé moduly
- Také v češtině, ale **zkuste raději English**!
- Testování v simulátoru
- **• Množství tutoriálů**, příkladů a nápovědy
- Bloky nelze poskládat špatně, syntaxe=OK
- **• [Offline verze](https://www.microsoft.com/cs-cz/p/makecode-for-micro-bit/9pjc7sv48lcx?activetab=pivot:overviewtab) pro W10 a MAC OS**

## **Úvodní stránka MakeCode**

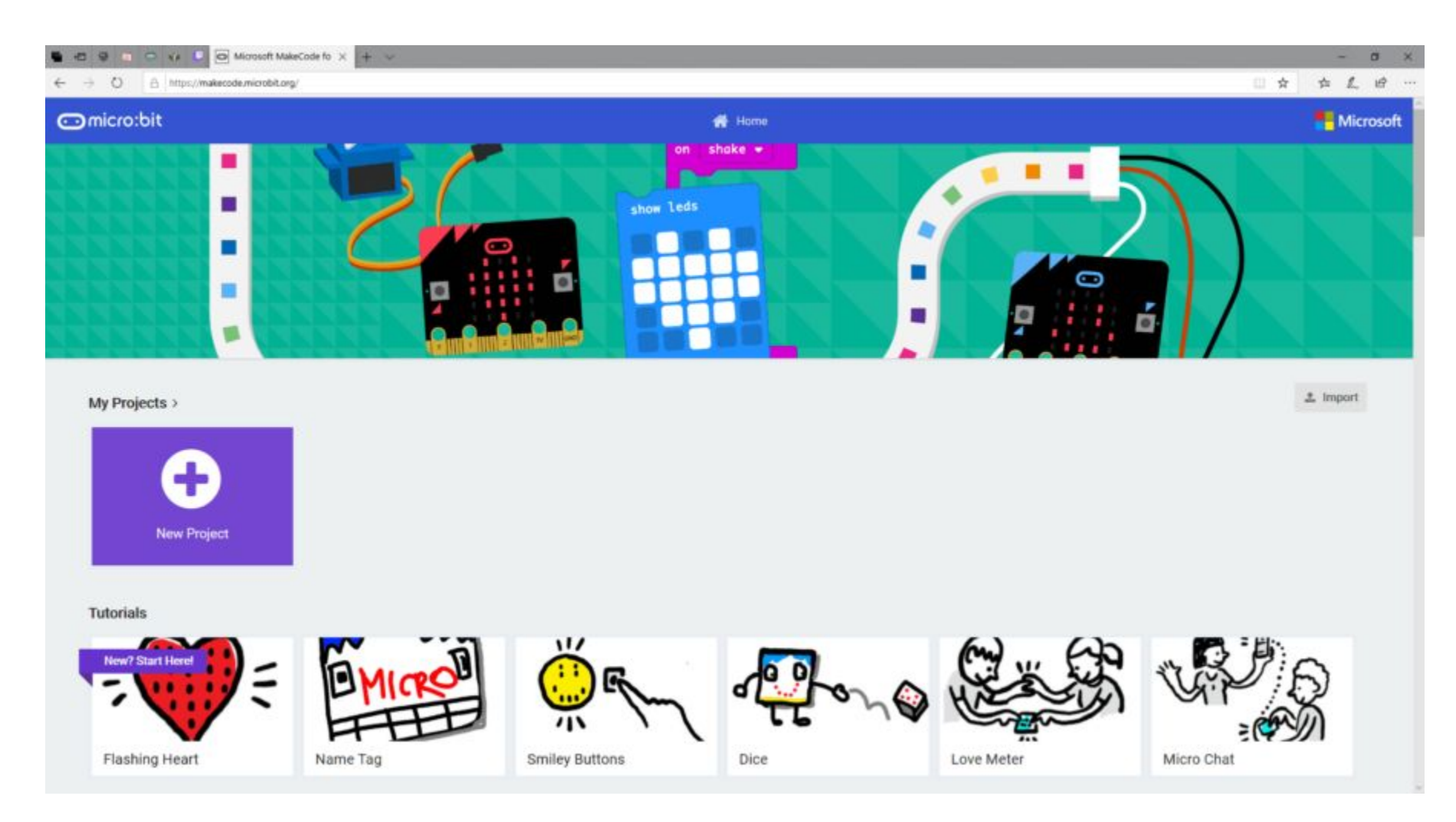

#### [https://makecode.microbit.org/](https://python.microbit.org/v/2.0)

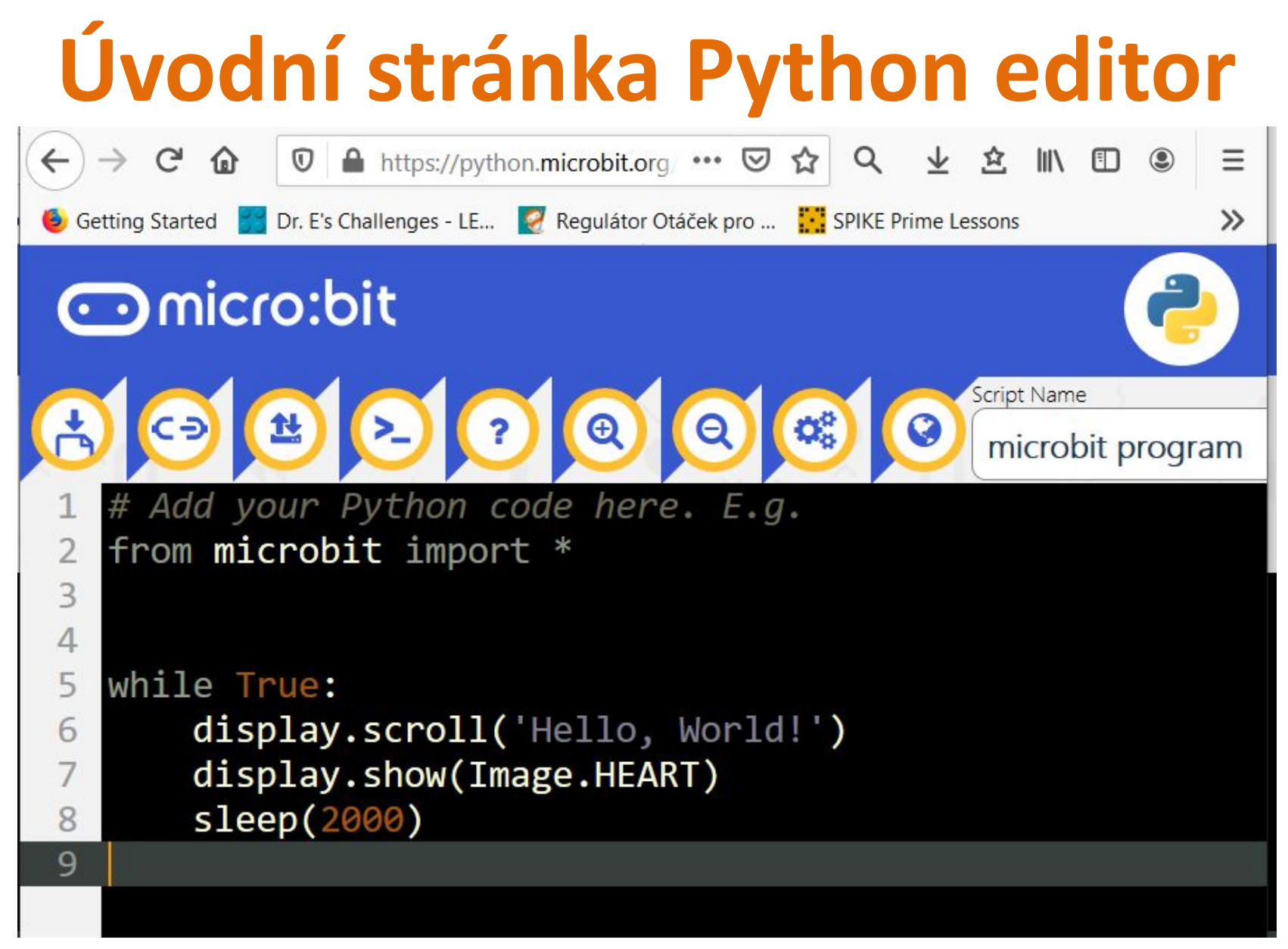

<https://python.microbit.org/v/2.0>

### MakeCode – volba jazyka

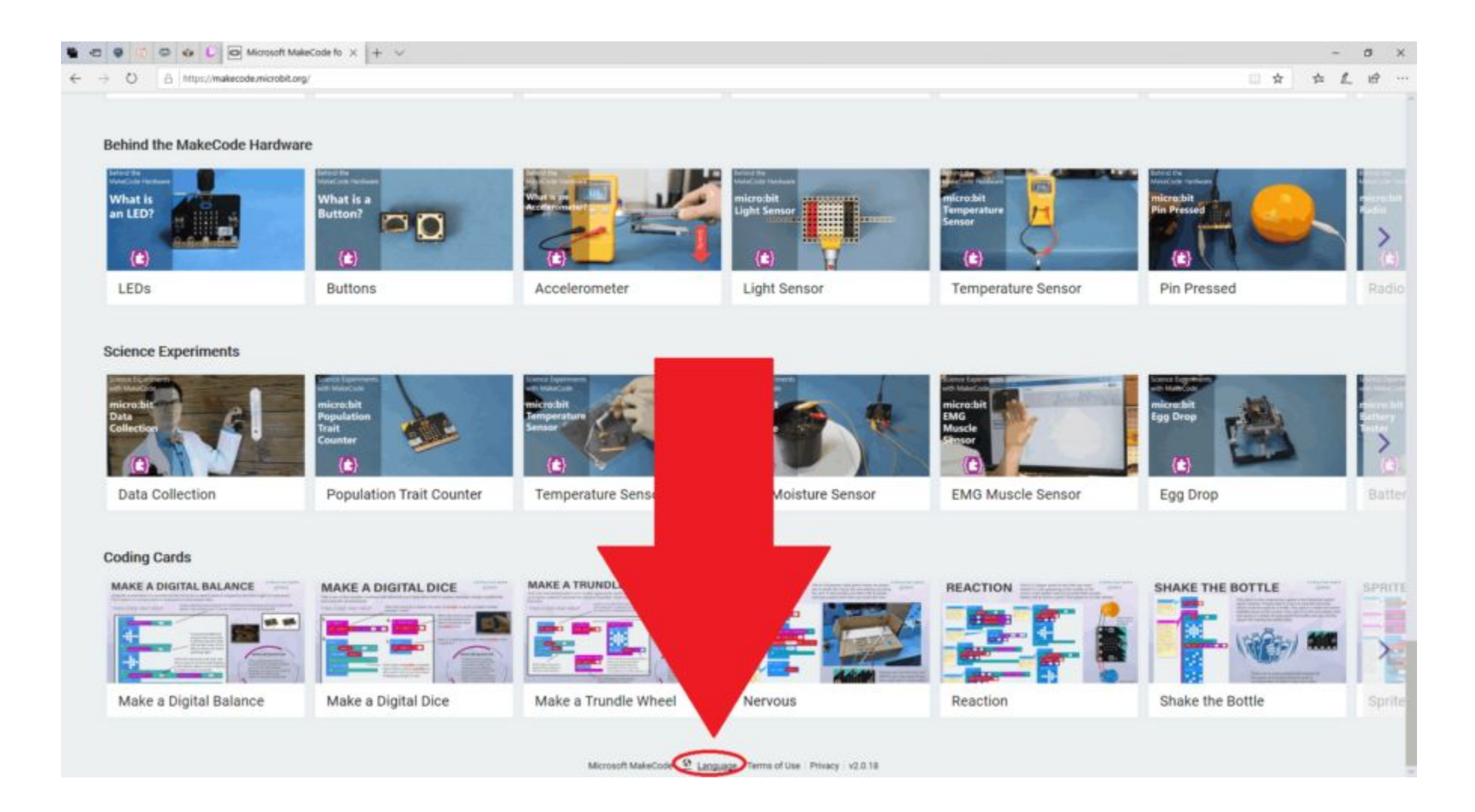

#### **Pracovní oblast MakeCode**

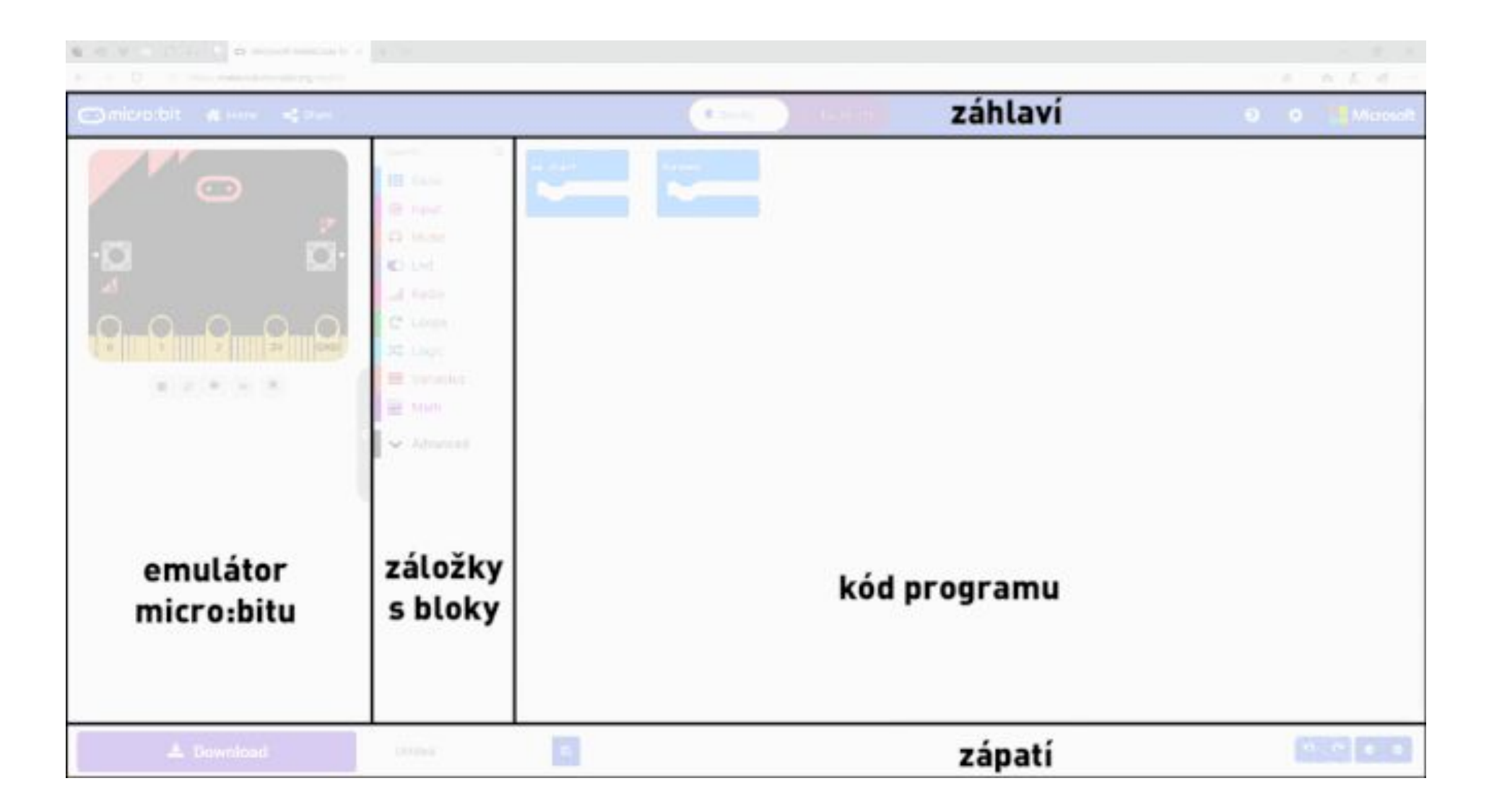

#### **Oblast - Kód programu**

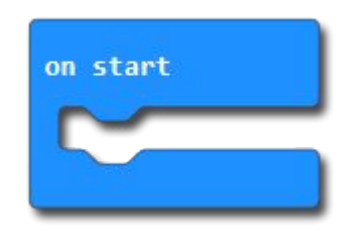

#### Funkce se vykoná hned po spuštění programu

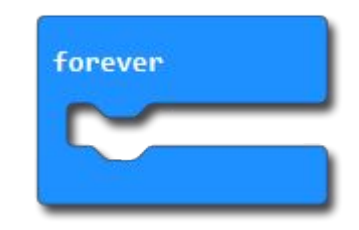

Funkce se vykonává v nekonečném cyklu

#### **Oblast zápatí**

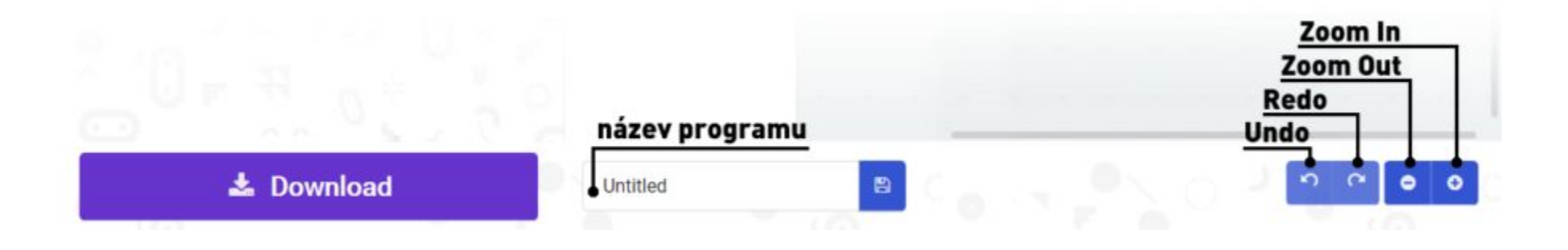

#### **Nalejvárna pro první program**

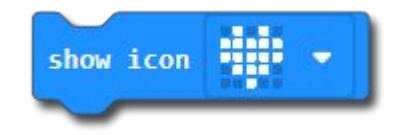

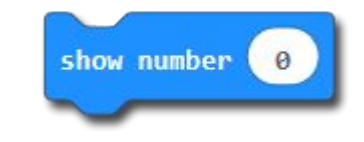

Základní bloky ze záložky Basic

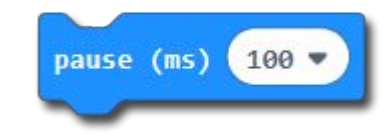

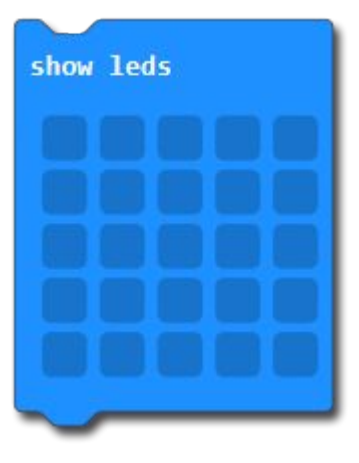

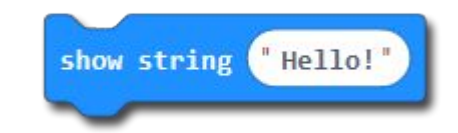

## **!!!První micro:bit program!!!**

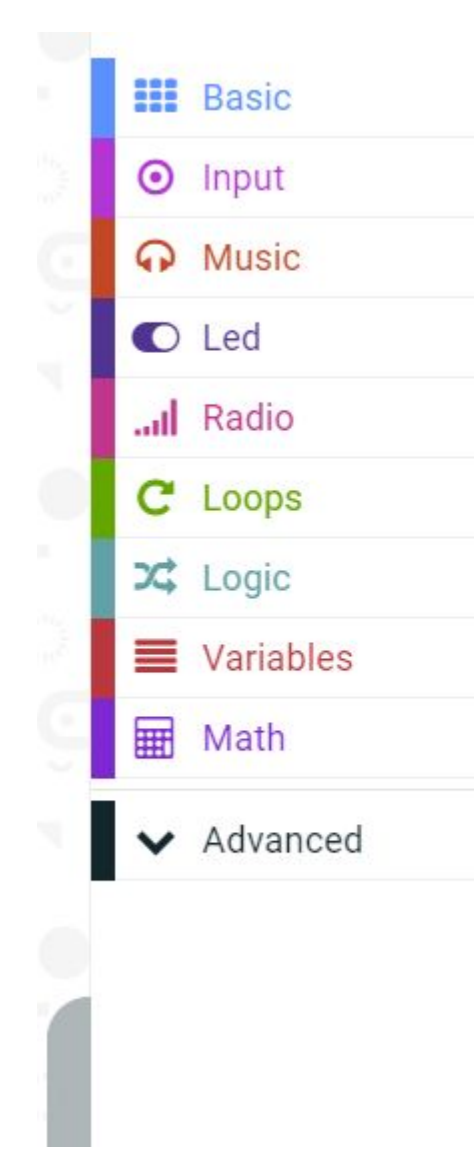

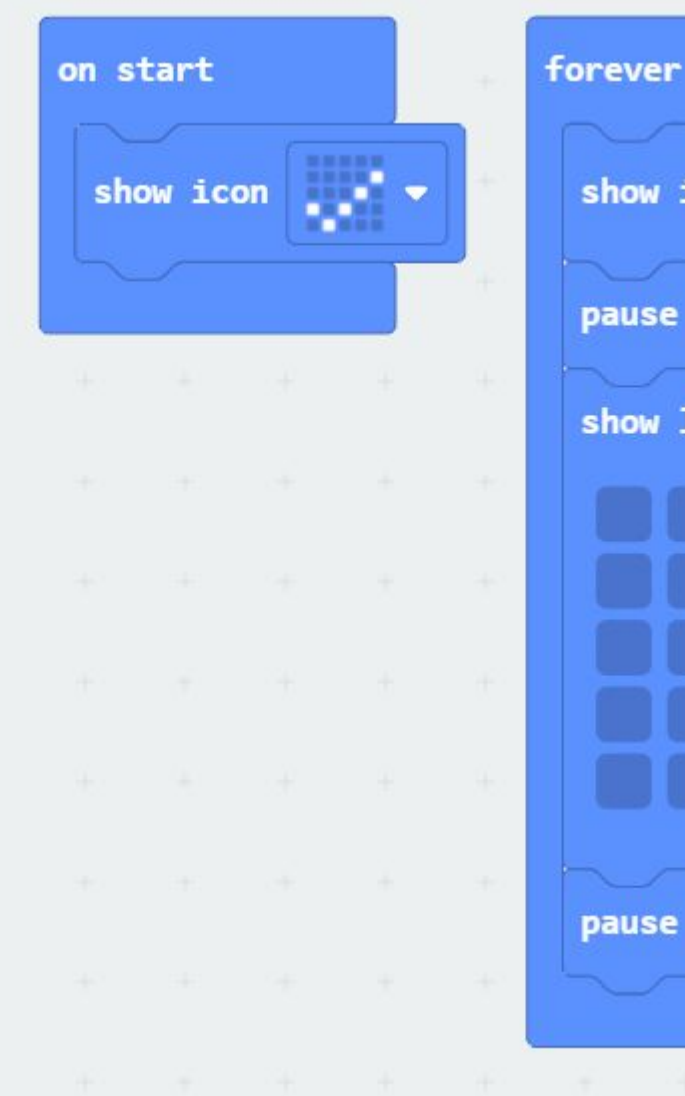

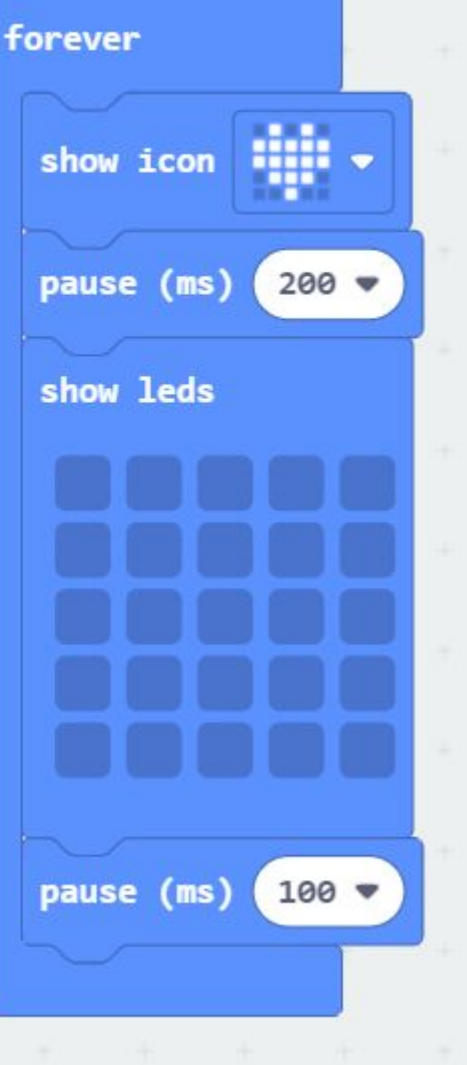

#### **Jak dostanu program do micro:bit?**

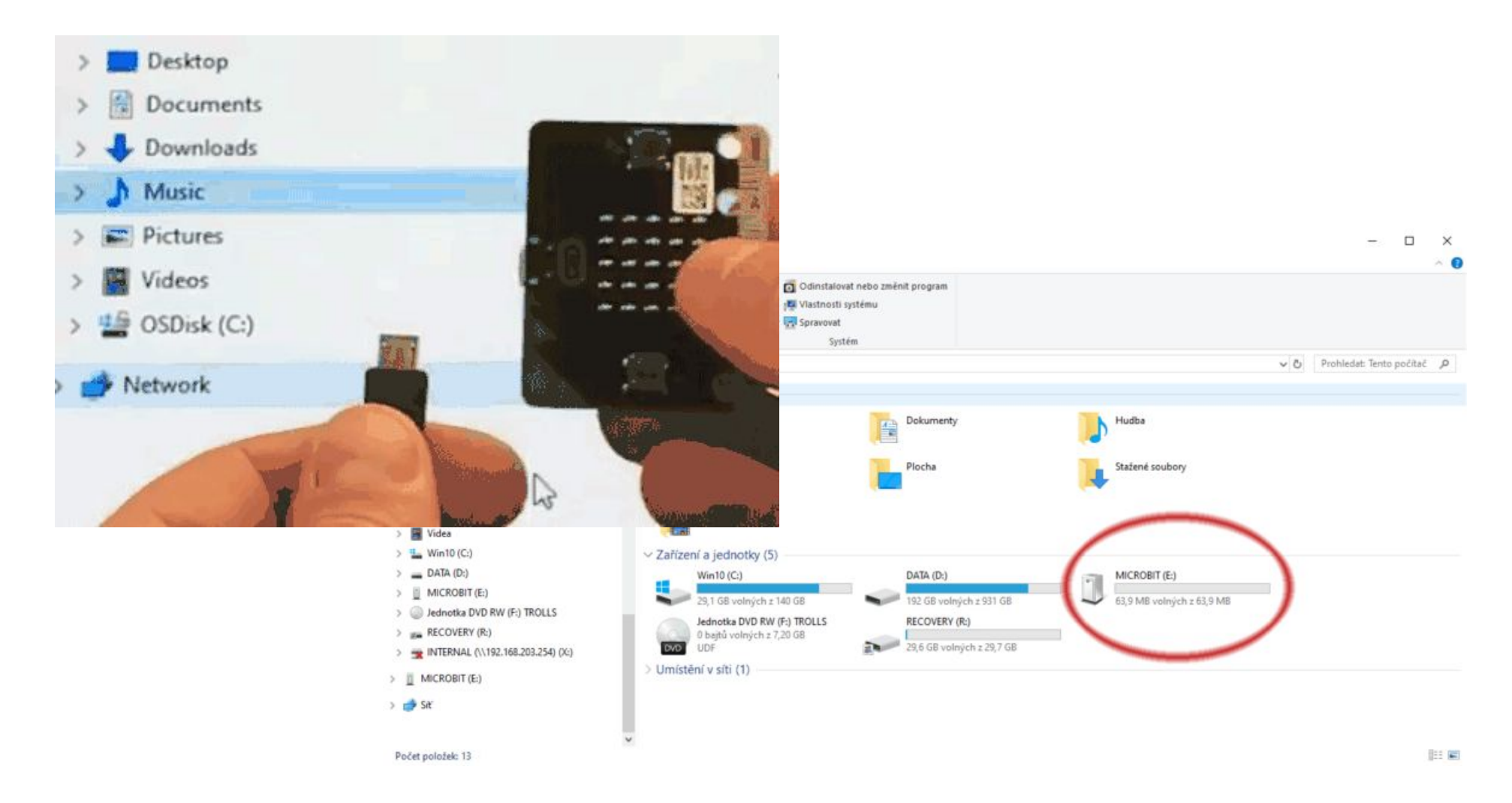

#### **Nahrávání programu přes Web USB**

- 1. Klikněte na **…** vedle tlačítka **Download.**
- 2. Zvolte možnost **Pair device.**
- 3. Vyskočí nabídka, kde znovu zvolte **Pair device.**
- 4. Zobrazí se nabídka s nalezeným zařízením. Vyberte ho ze seznamu a zvolte **Připojení**.
- 5. Po spárování se změní ikonka vedle nápisu na tlačítku **Download** a můžete nahrávat!
- 6. Pozor! Funguje jen s **firmware 0249** a vyšším.

#### Jak otevřít \*.hex v editoru?

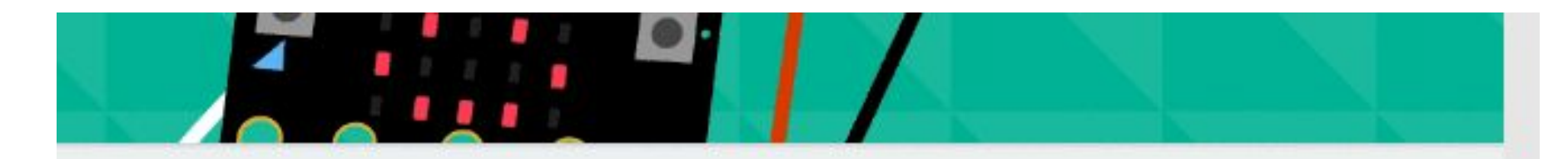

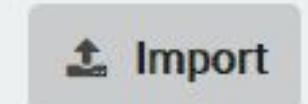

## Nalejvárna – záložka Logic

• Conditionals (podmínky)

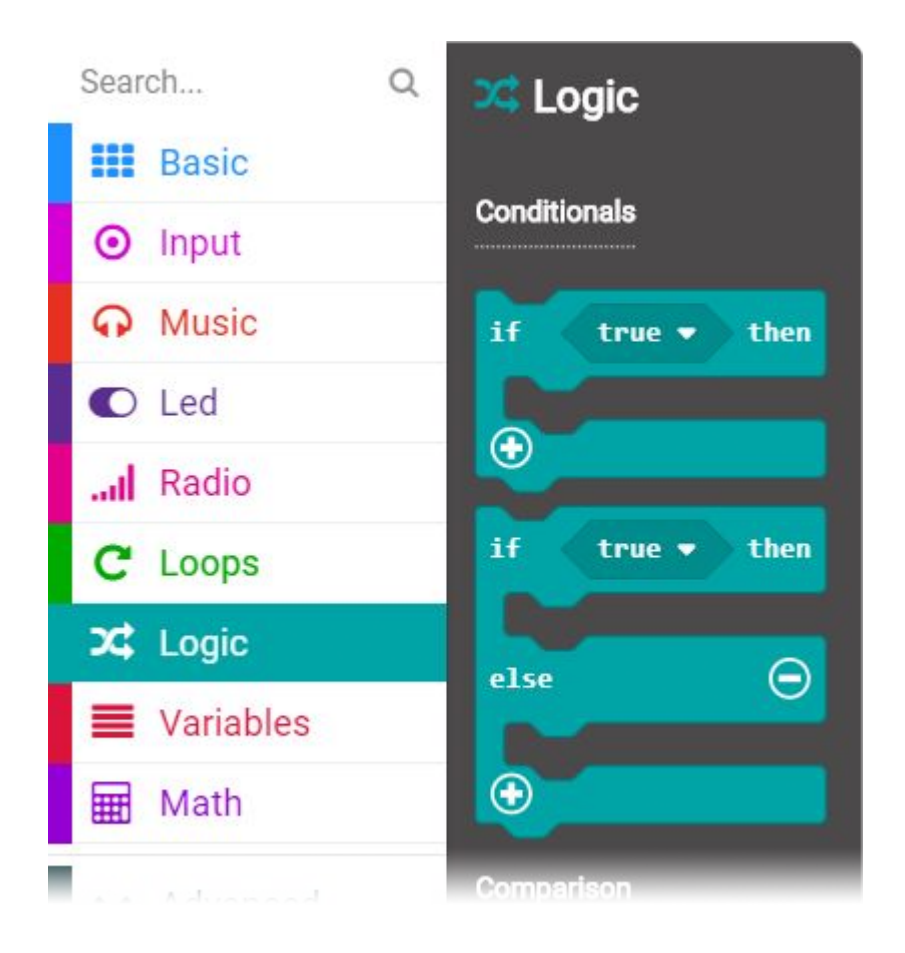

## **Nalejvárna – záložka Logic**

• Comparison (porovnání hodnot)

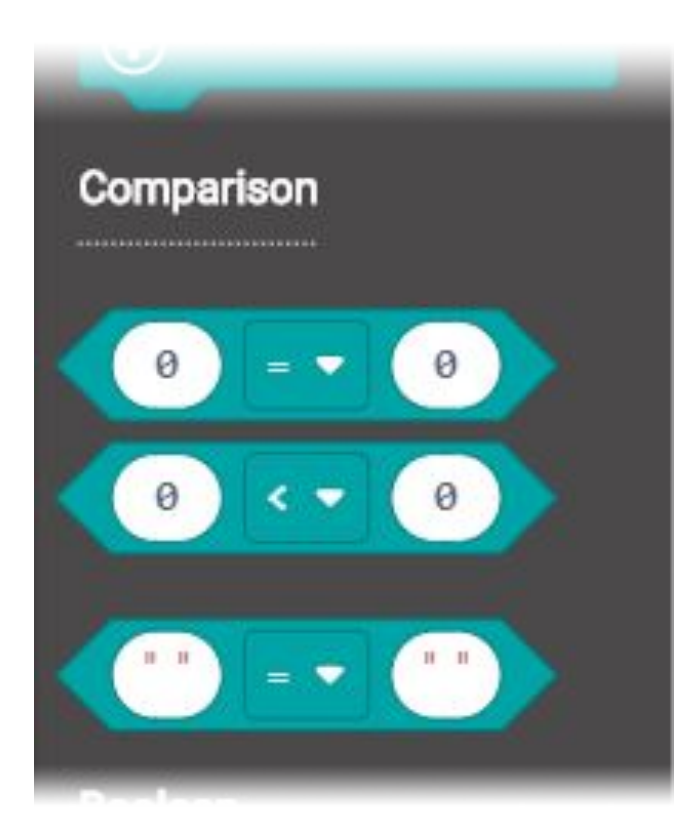

• Boolean (logické spojky)

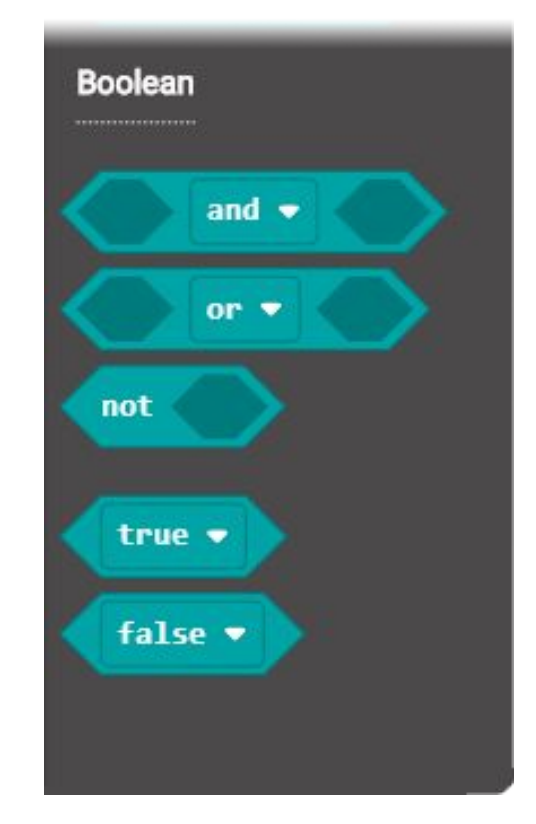

## Nalejvárna – záložka **Variables**

• Blok pro vytváření proměnných

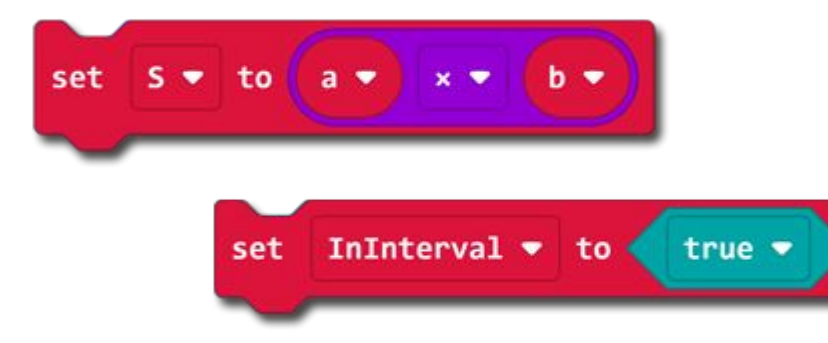

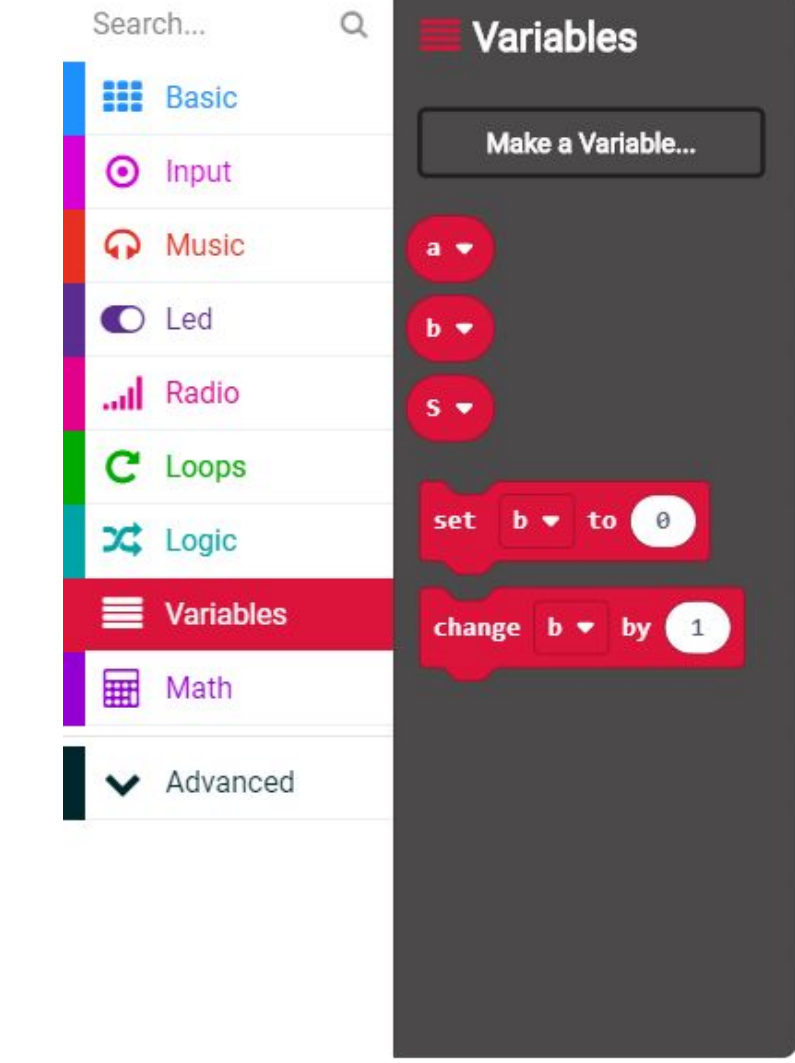

### **Odkazy na články o Makecode a programování micro:bit**

- Praktický č[lánek s úvodem do prost](https://bastlirna.hwkitchen.cz/uvod-do-programovaciho-prostredi-makecode-microbit/)ředí MakeCode
- [Novinky MakeCode verze 2020](https://bastlirna.hwkitchen.cz/novy-makecode-2020-beta-v3-pro-microbit/)
- [Hravý a edukativní projekt ove](https://bastlirna.hwkitchen.cz/tag/ovecka-2/)čky s microbit

Žijeme v době, kdy máme řešení nebo dokonce **chytrou aplikaci skoro na všechno**. To bohužel nepřináší nejlepší motivaci vytvářet a vynalézat nové věci!

V HWKITCHEN se snažíme tuto skutečnost změnit a pomoct vrátit lidem jejich přirozenou kreativitu a představivost.

Stavebnice micro:bit vám přinesou spoustu zábavy, ale naučíte se s nimi i **základy programování a hlavně tvořit a realizovat nové věci**, o kterých jste předtím třeba jen snili.

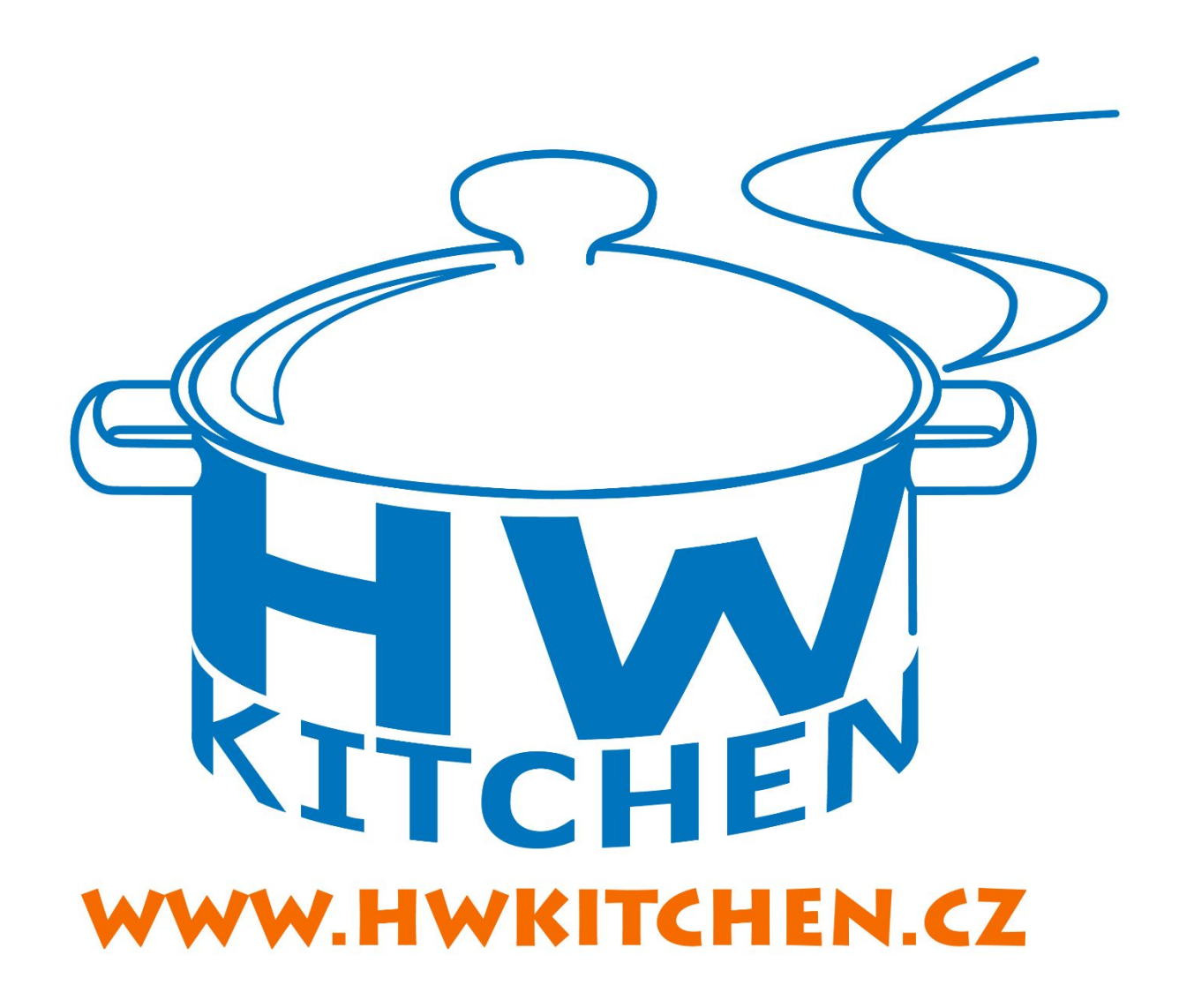

E-shop HWKITCHEN – váš parťák ve světě tvoření